## **CephFS**

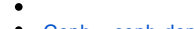

- [Ceph ceph-deploy](#page-0-0)
- • [Ceph](#page-3-0)

 $\odot$  **:** Astra Linux Special Edition .10015-01 ( 1.7), .10015- 10 Astra Linux Special Edition .10015-17 Astra Linux Special Edition .10015-37 ( 7.7) Astra Linux Special Edition .10015-03 ( 7.6) Astra Linux Special Edition .10152-02 ( 4.7) Astra Linux Special Edition .10015-01 ( 1.6) Astra Linux Special Edition .10015-16 . 1 Astra Linux Special Edition .10015-16 . 2 Astra Linux Special Edition .10265-01 ( 8.1) Astra Linux Common Edition 2.12

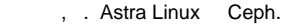

Ceph --- , . , , , . . . . . . Ceph . .

Ceph :

- cephfs;
- $\bullet$ rbd;
- $\bullet$ s3- api.
- <span id="page-0-0"></span>Ceph ceph-deploy

Ceph 3 :

- astra-ceph1;
- astra-ceph2;
- astra-ceph3.

astra-ceph-admin.

- :  $\bullet$  (MON);
	- (OSD).  $\bullet$

⊕ Ceph. OSD . : /dev/sda Astra Linux; /dev/sdb OSD. , astra-ceph1 ceph-mgr (Ceph Manager Daemon). , Ceph astra-ceph1, astra-ceph2 astra-ceph3 :  $\bullet$  IP-, DNS IP- astra-ceph-admin;  $\bullet$  . astra-ceph-admin. ⊕ , Ceph .ceph-deploy astra-ceph-admin. , /etc/hosts :

```
10.0.0.100 astra-ceph-admin
10.0.0.171 astra-ceph1
10.0.0.172 astra-ceph2
10.0.0.173 astra-ceph3
```
ceph-deploy Ceph , ssh, sudo Python.

## 1. :

a. python ssh, :

sudo apt install python ssh

b. ssh, :

sudo systemctl enable --now ssh

 , SSH ; ⊕

c. , , ceph-adm:

sudo adduser ceph-adm

, . "y" ("");

d. (sudo) , :

```
echo "ceph-adm ALL = (root) NOPASSWD:ALL" | sudo tee /etc/sudoers.d
/ceph-adm
sudo chmod 0440 /etc/sudoers.d/ceph-adm
```
e. ceph-adm:

sudo pdpl-user -i 63 ceph-adm

 Ceph ceph-deploy astra-ceph-admin ceph-adm. ⊕ ceph-deploy ( sudo root).

Ceph astra-ceph-admin :

1. ceph-deploy:

sudo apt install ceph-deploy python

2. ceph-adm:

su - ceph-adm

3. ceph-adm :

a. ssh- :

```
ssh-keygen 
for N in $(seq 1 3); do ssh-copy-id ceph-adm@astra-ceph$N; done
```

```
 <<yes>> (<<>>) ceph-adm;
```
b. ssh- :

ssh-copy-id ceph-adm@astra-ceph-admin

c. Ceph :

```
ceph-deploy --username ceph-adm install --mon --osd astra-ceph1 
astra-ceph2 astra-ceph3
```
--mon --osd Ceph, . Ceph;

d. :

```
for N in $(seq 1 3); do ssh ceph-adm@astra-ceph$N sudo reboot; done
```
e. astra-ceph1 ceph-mgr ( ):

```
ceph-deploy --username ceph-adm install --mgr astra-ceph1
```
f. Ceph, , :

```
ceph-deploy --username ceph-adm new astra-ceph1 astra-ceph2 astra-
ceph3
```
ceph.conf keyring- ;

g. :

ceph-deploy --username ceph-adm mon create-initial

```
h. 
 mgr astra-ceph1 :
```
ceph-deploy --username ceph-adm mgr create astra-ceph1

i. OSD /dev/sdb :

```
ceph-deploy --username ceph-adm osd create --data /dev/sdb astra-
ceph1
ceph-deploy --username ceph-adm osd create --data /dev/sdb astra-
ceph2
ceph-deploy --username ceph-adm osd create --data /dev/sdb astra-
ceph3
```
j. Ceph astra-ceph-admin :

ceph-deploy --username ceph-adm install --cli astra-ceph-admin

k. keyring- admin astra-ceph-admin :

ceph-deploy admin astra-ceph-admin

l. RBD ( ), Metadata Server Daemon - astra-ceph1:

```
ceph-deploy --username ceph-adm install --mds astra-ceph1
ceph-deploy --username ceph-adm mds create astra-ceph1
```
m. ceph-adm:

exit

4. Ceph :

sudo ceph -s

health HEALTH\_OK:

```
cluster:
  id: 03ff5b8a-a453-4da3-8296-2d473649bcc4
  health: HEALTH_OK
services:
  mon: 3 daemons, quorum astra-ceph1,astra-ceph2,astra-ceph3 (age 3h)
  mgr: astra-ceph1(active, since 3h)
  osd: 3 osds: 3 up (since 3h), 3 in (since 25h)
data:
  pools: 0 pools, 0 pgs
  objects: 0 objects, 0 bytes
  usage: 3.0 GiB used, 45 GiB / 48 GiB avail
  pgs:
```
## <span id="page-3-0"></span>Ceph

1. Metadata Server Daemon - astra-ceph1: cephfs. cephfs, ..., Ceph , ... (MDS). cephfs astra-ceph-admin:

> ceph-deploy --username ceph-adm install --mds astra-cephl ceph-deploy --username ceph-adm mds create astra-ceph1

2. cephfs\_data cephfs\_metadata, - (PG) 64:

```
sudo ceph osd pool create cephfs_data 64
sudo ceph osd pool create cephfs_metadata 64
sudo ceph osd pool application enable cephfs_metadata cephfs
```
PG , 2 (64, 128, 256...). OSD . PG OSD, . PG, . PG:

Total PGs = (Number OSD \* 100) / max\_replication\_count

Ceph:<https://docs.ceph.com/en/latest/rados/operations/placement-groups/#choosing-the-number-of-placement-groups>.

3. cephfs:

sudo ceph fs new cephfs cephfs\_metadata cephfs\_data

```
4. 
       a. 
 , :
      cephfs astra-ceph-admin:
```
cat ceph.client.admin.keyring | grep key

key. :

key = AQBBVX1gl2oJJBAAh40D+1Kphz/0QA/Gbkz1sw==

b.  $( )$ :

echo "AQBBVX1gl2oJJBAAh40D+1Kphz/0QA/Gbkz1sw==" > admin.secret

c. , cephfs:

sudo mkdir /mnt/cephfs

d. cephfs:

```
sudo mount -t ceph 10.0.0.171:6789:/ /mnt/cephfs -o name=admin,
secretfile=admin.secret
```
 $10.0.0.171$  --- . , , , , , . , :

```
sudo mount -t ceph 10.0.0.171,10.0.0.172,10.0.0.173:/ /mnt
/mycephfs -o name=admin,secretfile=admin.secret
```
e. , :

```
df -h | grep cephfs
 :
```
10.0.0.171:6789:/ 15G 0 15G 0% /mnt/cephfs

15 ( 3 16 , 3 1 ). , 15 ceph. .

- . cephfs :
	- 1. astra-ceph-admin cephfs data1, :

sudo mkdir /mnt/cephfs/data1

2. client.data1 data1, :

sudo ceph auth get-or-create client.data1 mon 'allow r' mds 'allow r, allow rw path=/data1' osd 'allow rw pool=cephfs\_data'

key. :

```
[client.data1]
    key = AQDh335g/MDeKBAAOxnXO/H4W7g2snPOpq+lCA==
```
:

sudo ceph auth get-key client.data1

3. , cephfs, data1, IP- :

sudo mount -t ceph 10.0.0.171,10.0.0.172,10.0.0.173:/ /mnt -o name=data1,secret='AQDh335g/MDeKBAAOxnXO/H4W7g2snPOpq+lCA=='

10.0.0.171,10.0.0.172,10.0.0.173 --- IP- , secret --- , .

4. , :

df -h | grep mnt

:

10.0.0.171,10.0.0.172,10.0.0.173:/ 15G 0 15G 0% /mnt

, data1 cephfs . , , .